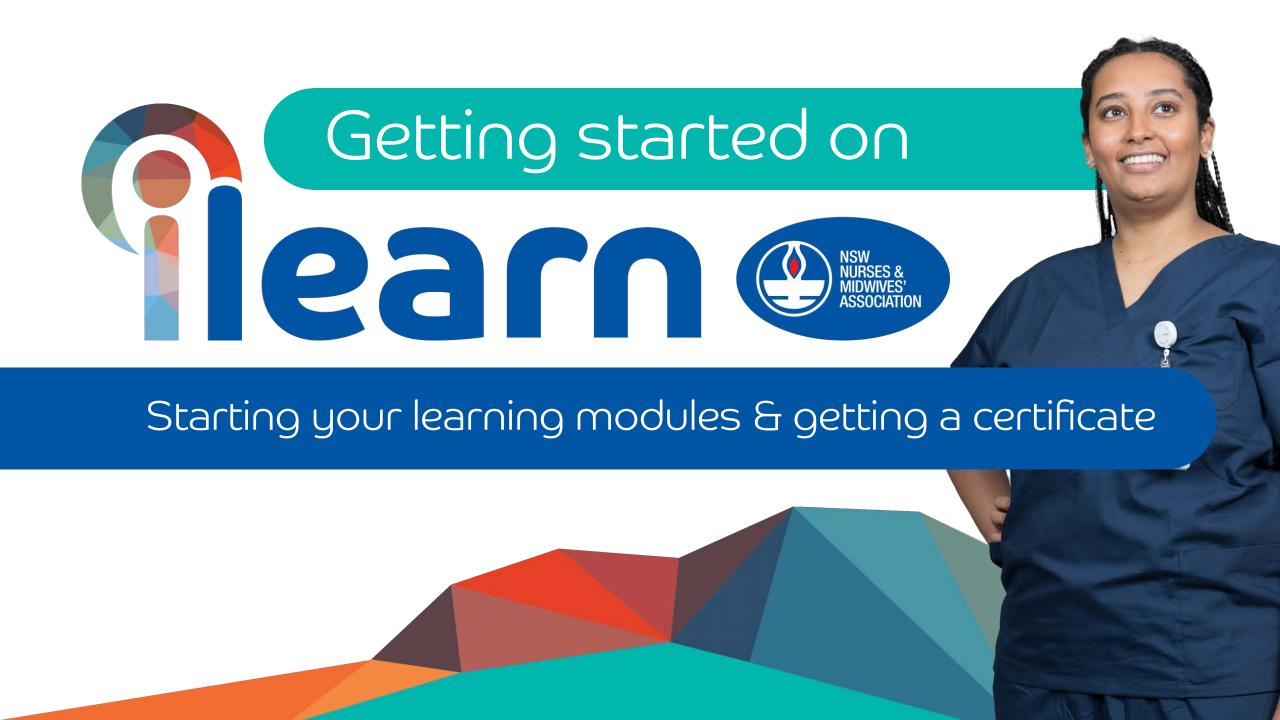

#### Click

### Search Learning

### Search eLearning

By clicking 'Category' you can search what type of course you might want to do e.g. Mental Health

You can also type in the search bar to see any specific training e.g. 'medications'

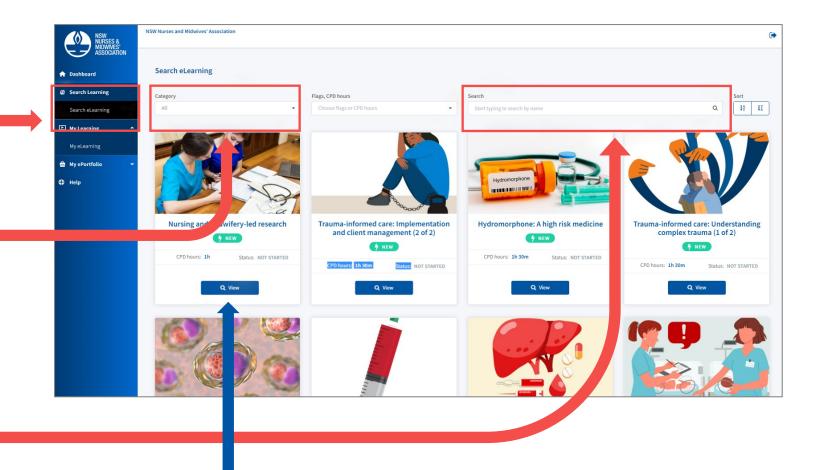

If you find a course, you want to do click the view icon to read more about the course

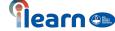

# Click on Start to begin working through the module

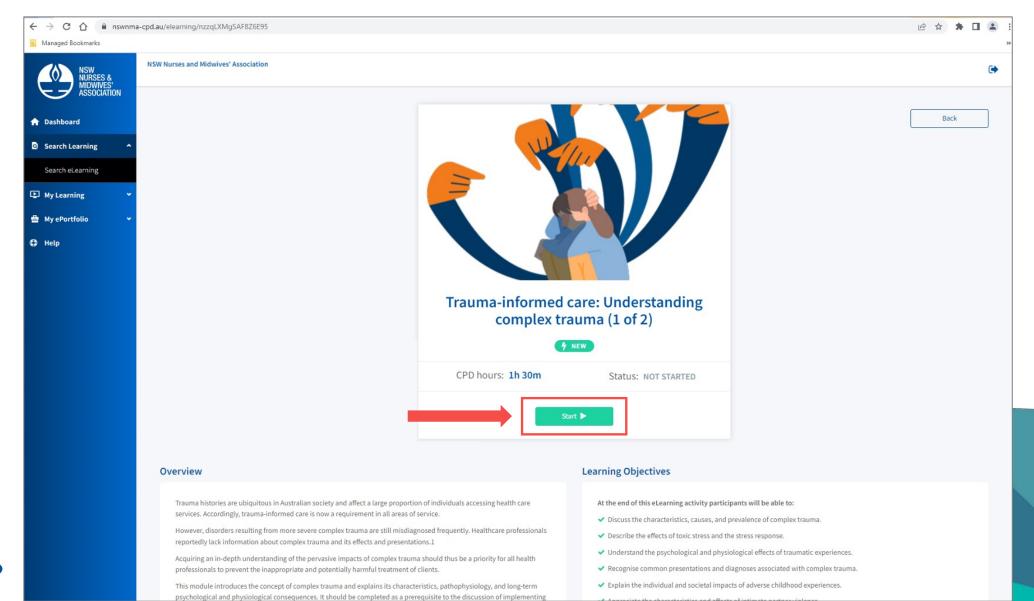

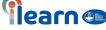

## Complete your pre-learning plan to ensure it will be updated to your CPD e-portfolio

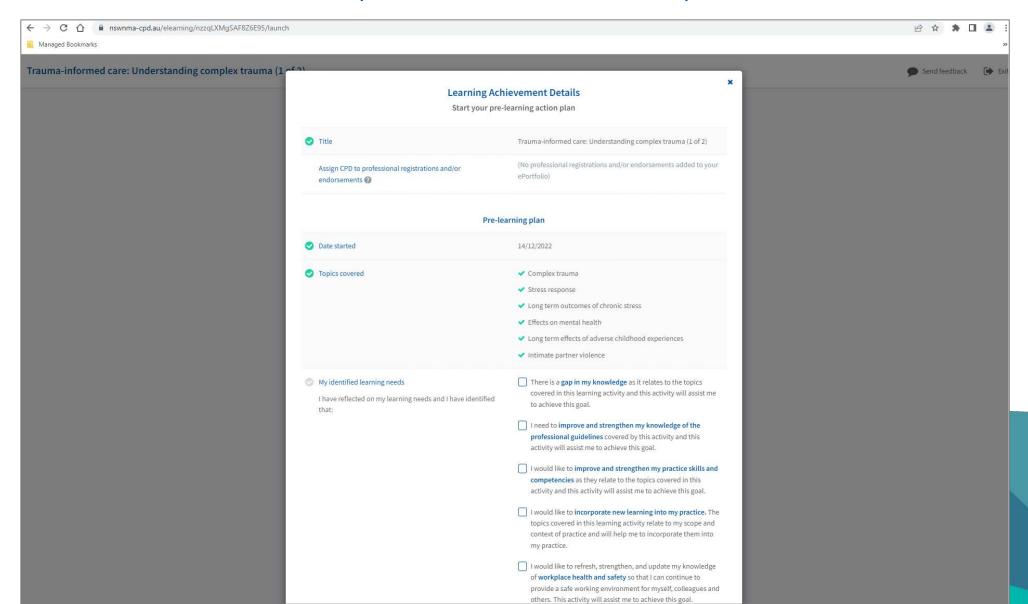

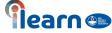

### Complete post learning reflection You can also print your certificate at this time

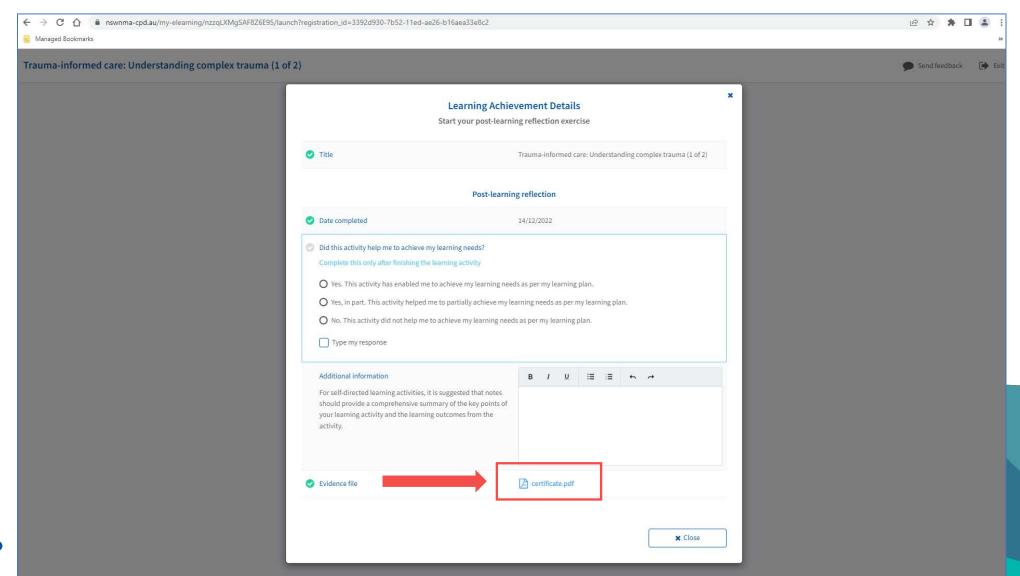

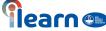

Click My ePortfolio on the left panel, then Learning Achievements to access this page. You will also be able to get a copy of your certificate here.

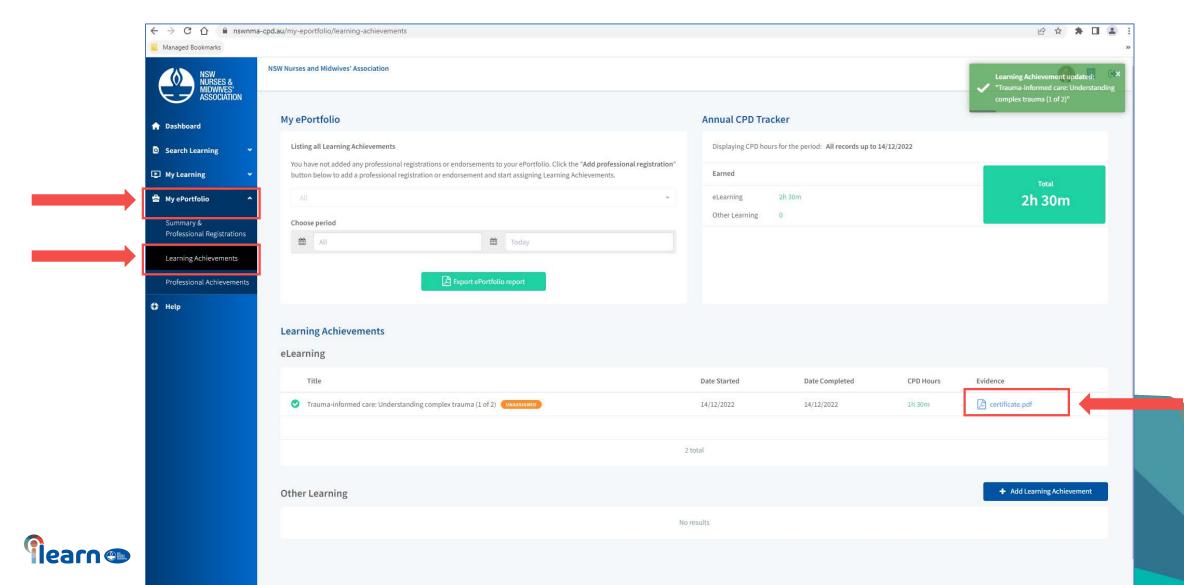

### Example of a certificate

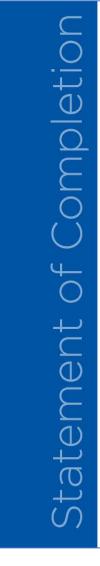

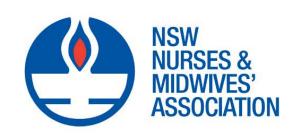

eLearning: Trauma-informed care: Understanding

complex trauma (1 of 2)

Completed on: 14 December 2022

Provider: NSW Nurses and Midwives' Association

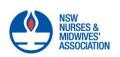

ENDORSED CPD HOURS

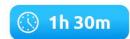

All continuing professional development hours are issued and endorsed by NSW Nurses and Midwives' Association | ABN: 63 398 164 405 Statement Number: 3398f3b0-7b52-11ed-ae26-b16aea33e8c2

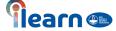

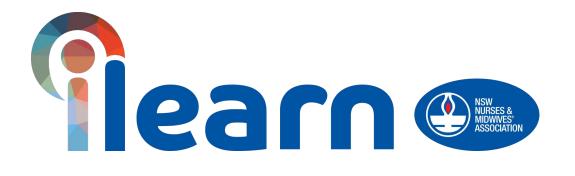

Congratulations on starting your first steps in learning using this platform.

**Happy Learning!** 

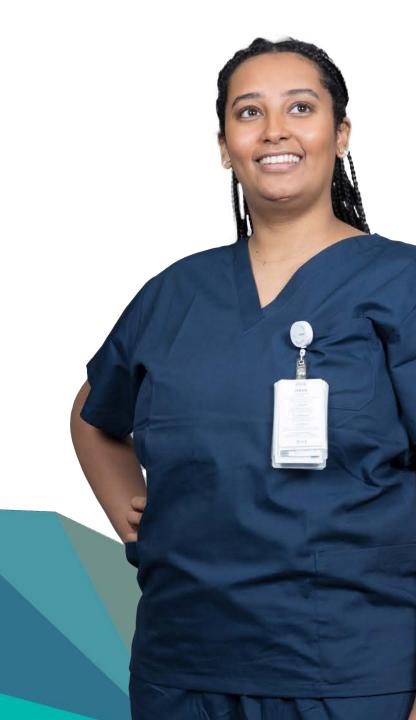